#### FIJI hands-on workshop

- Practical 1: Basics of FIJI ImageJ
- Practical 2: Cell counting and characterization
- Practical 3: Simple macros

Material available from:

<https://wiki.helsinki.fi/display/biu/FIJI+workshop>

(a.k.a. How to get along with the not-so-welcoming user interface?)

- Installation
- Web resources
	- <https://imagej.net/>
	- ImageJ user guide: <https://imagej.nih.gov/ij/docs/guide/>
- Image files on various formats
	- Bio-Formats plugin
- Tool bar
	- Selection and drawing tools
	- Dev
- User interface
	- Plugins/Utilities/Control Panel

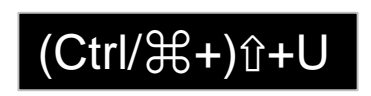

- Plugins/Utilities/Find Commands (or in main window)
- Also: right click on top of an image

• File

- Open, Save, Close, Close all
- Edit
	- Undo
	- Cut, Copy, Paste
	- Clear, Fill, Draw
	- Selection
		- Create selection
		- Create mask
		- Add to manager

- Image
	- Type
		- Bit depth
	- Adjust
		- Brightness/contrast
		- Threshold
	- Properties…
	- Color
		- Split Channels
		- Channels tool…
	- Stacks
		- Stack to Images
		- Z project…
	- Duplicate

- Process
	- Binary
		- Convert to mask
		- Watershed
	- Filters (next slide)
	- Batch
		- Macro
	- Image calculator
	- Subtract background
		- Rolling ball

#### Filters

- *Mean filter*:
	- The pixel is replaced with the average of itself and its neighbors within the specified radius
	- The menu item *Process* ▶ *Smooth* is a 3×3 mean filter
- *Gaussian filter*:
	- Similar to a smoothing filter but instead replaces the pixel value with a value proportional to a normal distribution of its neighbors
- *Median filter*:
	- Pixel value is replaced with the median of itself and its adjacent neighbors. This removes noise and *preserves boundaries* better than simple average filtering.
	- The menu item *Process* ▶ *Noise* ▶ *Despeckle* is a 3×3 median filter

- Analyze
	- Measure
	- Analyze Particles…
	- Set Measurements…
	- Set Scale…
	- Tools
		- ROI Manager…
		- Scale Bar…

- Plugins
	- Macros
		- Record…
	- Bio-Formats
	- Segmentation
	- <https://imagej.nih.gov/ij/plugins/index.html>
- Window
- Help
	- Update…